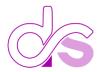

# Chat Assistant - Human Centricity

#### **Features**

- Finally, a secure way to implement ChatGPT in Enterprise.
- Easy to use, end user Interface.
- Rating system for each AI Generated Response.
- Feedback System.
- Users can create multiple prompt personas to suit and how they work.
- Self-Monitoring, Search logs of past interactions to encourage reuse.
- Built-in & Secure Administrative Backend
- Live Auditing Dashboard.
- Admin Feedback Log
- In App Moderations, "<u>BLACK List Words</u>" prevent submission, "<u>GREY List Words</u>" are logged.
- Notifications of Feedback submissions and Triggered "Grey List Words"

#### Requirements

- Power Platform Premium Licensing
  - o Dataverse
  - Custom Connectors
- Azure Subscription
  - Access to Azure OpenAl

### Azure and Power Platform Technologies Used

- Azure Cognitive Services, OpenAI
- Power Platform Custom Connector connects Azure to the Power App
- Power Platform Canvas Application the application
- Power Platform Power Automate the notification system.

#### Azure OpenAI, Access, Limits & Requests

- 1<sup>st</sup> you may need to request access to Azure OpenAl Services. If you need to access this link and fill out the form. https://aka.ms/oaiapply
- This service has <u>a hard set of limits</u> that may become restrictive as this solution scales. If you reach limits the application will error out often or not work at all. You can request increases here <a href="https://aka.ms/oai/quotaincrease">https://aka.ms/oai/quotaincrease</a> to avoid this.

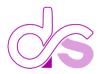

## Chat **Assistant** - Differences between Azure version of OpenAl vs OpenAl Direct

| Feature                             | Azure OpenAl                                                                                                    | OpenAl Direct - ChatGPT                                                                                                    |
|-------------------------------------|----------------------------------------------------------------------------------------------------|----------------------------------------------------------------------------------------------------|
| Ownership                           | Co-developed by Microsoft and OpenAl                                                                                                    | OpenAl                                                                                                    |
| GPT-4 Support                       | Supports the latest GPT-4 models (currently in preview)                                                                                                   | This is a paid service with a \$20 monthly subscription to ChatGPT Plus                                                                                                    |
| Security                            | Offers the security capabilities of Microsoft Azure                                                                                                    | Not specified                                                                                                    |
| Image Input Support for GPT-4       | Not supported yet                                                                                                    | Designed to be multimodal, but not specified                                                                                                    |
| VNET and Private Endpoints Support  | Supports VNETs and Private Endpoints                                                                                                    | Not specified                                                                                                    |
| Access                              | Need access to Azure and require an application to use Azure OpenAl                                                                                       | Access available to everyone                                                                                                    |
| Learning Resources                  | Offers introduction to Azure OpenAl training course 1                                                                                                    | Learning resources available                                                                                                    |
| Customer Support                    | Part of Azure Cognitive Services support options 2                                                                                                    | Customer support through various channels, including email support                                                                                                    |
| Fine-Tuned Model Creation           | Allows creation of up to 100 fine-tuned models                                                                                                    | Not specified                                                                                                    |
| Training data for fine-tuning model | Training data provided is only used to fine-tune the customer's model and is not used to train or improve any model                                       | Data submitted to the API prior to March 1, 2023 may have been used for improvements                                                                                       |
| Prompts and completions for ChatGPT | Stores prompts and completions data for a maximum of 30 days in the same region, which is encrypted and only accessible to authorized Microsoft employees | Stores prompts and completions to train, retrain, or improve the models. Therefore, with this in mind, you should be careful when working with sensitive data <sup>3</sup> |
| SLAs for API Responses              | The overall SLA for Azure OpenAl Service is the same as for other Azure Cognitive Services4                                                               | Not available but working towards it but have they have a status page 5                                                                                                    |
| Pricing for ChatGPT (gpt-3.5-turbo) | Pricing is based on the pay-as-you-go consumption of \$0.002 per 1K tokens (1,000 tokens is about 750 words)                                              | Free plan with some limitations as well as paid plans. For the paid plans, the price is \$0.002 per 1K tokens                                                              |
| Regional availability               | Currently, only available in West Europe, East US and South Central US 6                                                                                  | Provides API access to many countries, regions, and territories                                                                                                    |

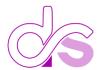

This is your opening screen to the application. You are given a friendly reminder that clicking the logo will start a new Chat session. This banner is temporarily displayed and disappears after 5 seconds.

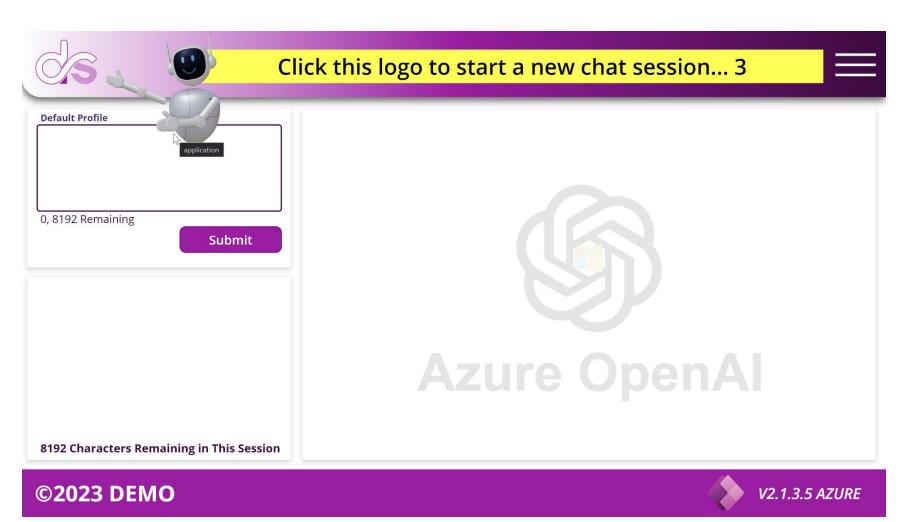

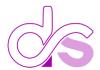

In this screen you can see a full Chat turn where in the user has asked a question and the AI has responded. Several things to notate on this screen. Users can copy the AI response directly AND from within the chat history in the lower left. Users can also copy their prompts as well. Users can vote on the AI Response and provide feedback. More on this later. Take notes that above the Chat box it says "Default Profile", this is the current chosen profile that is active. More on this later

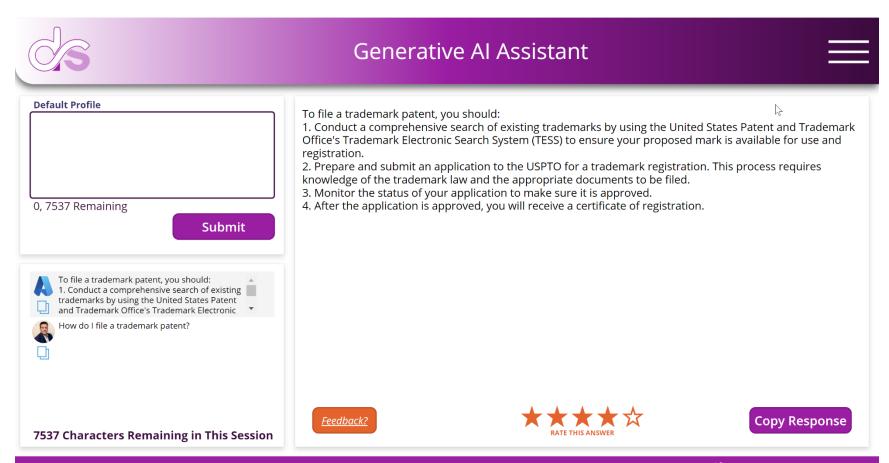

©2023 DEMO

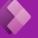

**V2.1.3.5 AZURE** 

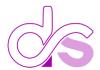

In this screen the user has pressed the Orange FEEDBACK button and is presented with the dialog to enter in their feedback. Doing so will trigger a Power Automate email notification to the configured recipients from within the Cloud Flow.

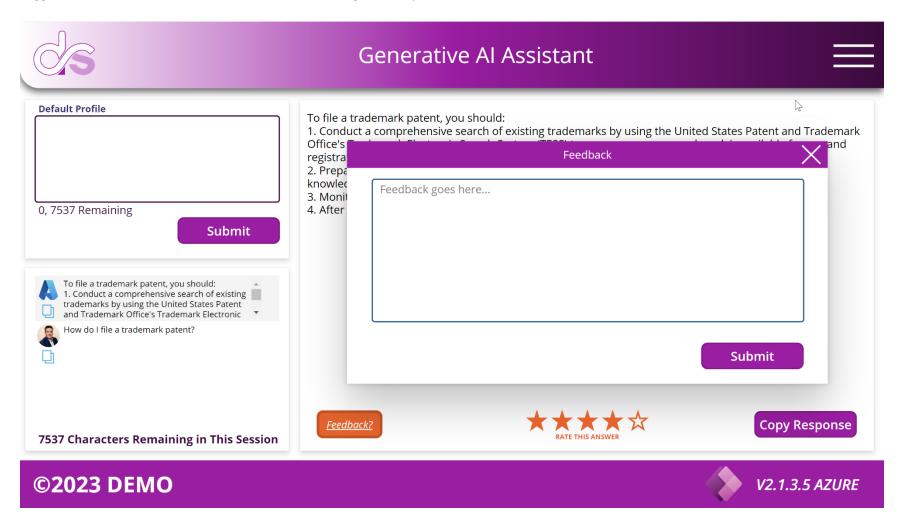

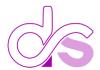

<u>Here is one of the most powerful features Prompt Enginerring Persona Profiles</u>. Users often wear different hats to perform the various roles expected of them, and this feature fits perfectly. Users can have personas for general use, Executive writings, and Sales emails. There is no limit to how many Persona Profiles a user can have.

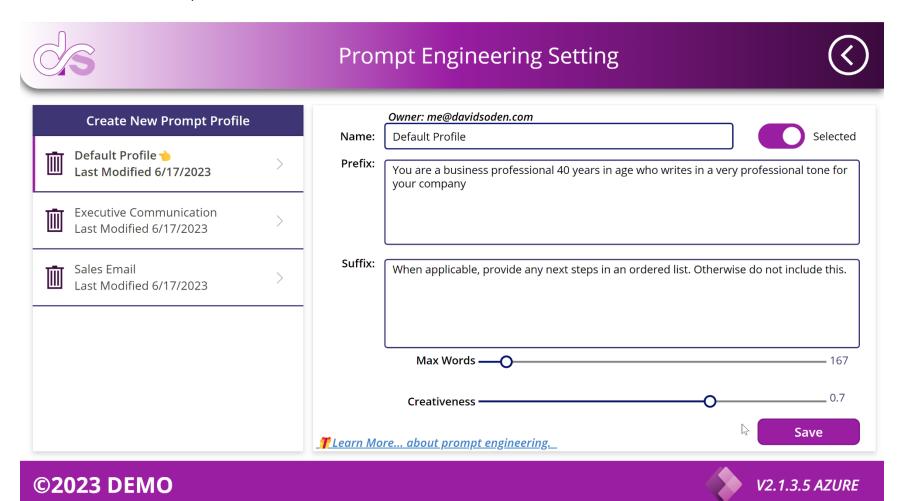

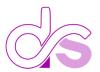

Here Users can access, see and copy out past prompts and the responses from the AI. They can also see how many tokens they have used up to date.

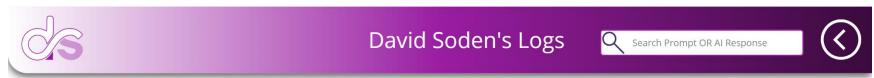

| DTS                      | User        | Grey | Prompt                                                | AI Response                                                                                                    | Rating | SNT | REC | TL  |
|--------------------------|-------------|------|-------------------------------------------------------|----------------------------------------------------------------------------------------------------|--------|-----|-----|-----|
| Saturday, June 17, 202   | David Soden | No   | % How do I file a trademark patent?                   | <b>%</b> To file a trademark patent, you should: 1. Conduct                                                                                                    | 4      | 55  | 122 | 177 |
| Saturday, June 17, 202   | David Soden | No   | % How do I file a trademark patten?   ★ How do        | l file a trademark patent? /pe of trademark you are seekin                                                                                                    | 0      | 56  | 103 | 159 |
| Saturday, June 17, 202   | David Soden | No   | % how do I reboot Linux?                              | $\&\!\!\!\!\!\!\!\!\!\!\!\!\!\!\!\!\!\!\!\!\!\!\!\!\!\!\!\!\!\!\!\!\!\!\!\!$                                                                                                    | 0      | 52  | 130 | 182 |
| Saturday, June 17, 202   | David Soden | No   | % how do I reboot mac?                                | $\mbox{\& section.}\ \mbox{1.}$ Shut down your Mac through the Apple                                                                                                    | 0      | 117 | 50  | 167 |
| Saturday, June 17, 202   | David Soden | No   | % how do I reboot windows?                            | $\mbox{\&c}$ section.<br>1. Shut down your computer through the S                                                                                                    | 3      | 52  | 53  | 105 |
| Friday, June 16, 2023 3: | David Soden | No   | % write me a story about a dog named chip.            | $\mbox{\ensuremath{\mbox{\ensuremath{\ensuremath{\mbox{\ensuremath{\mbox{\ensuremath{\mbox{\ensuremath}\ensuremath}\ensuremath}\ensuremath}\engen}}}}}}}}}}}}  $ | 0      | 79  | 406 | 485 |
| Friday, June 16, 2023 3: | David Soden | No   | % write me a story about what it takes to be a good p | % point You have always been a problem solver and h                                                                                                    | 0      | 60  | 478 | 538 |
|                          |             |      |                                                       |                                                                                                    |        |     |     |     |

Sent: 471 Received: 1342 Total: 1813

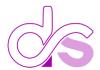

The menu system is dynamically configured. Administrators of the system will see the full menu, where as regular users will not see menu items, specifically designated for admins.

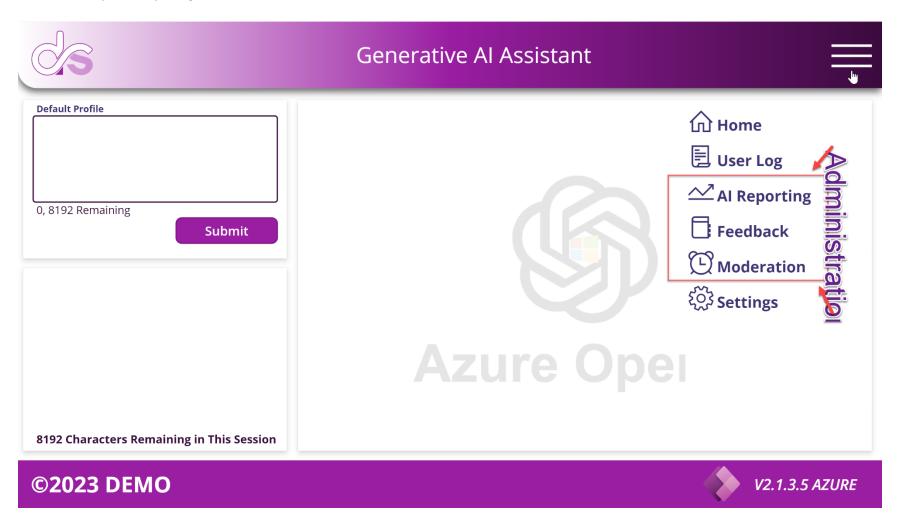

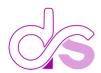

On this administration screen, lies a powerful dashboard that gives you full governance and compliance auditability. See all past chats, click a row to see the entries tetails with full copy capabilities. See other stats at a glance such as token consumption across all users at the bottom of the screen or see your top 10 users. Finally you get a snapshot over the ratings of the AI Responses.

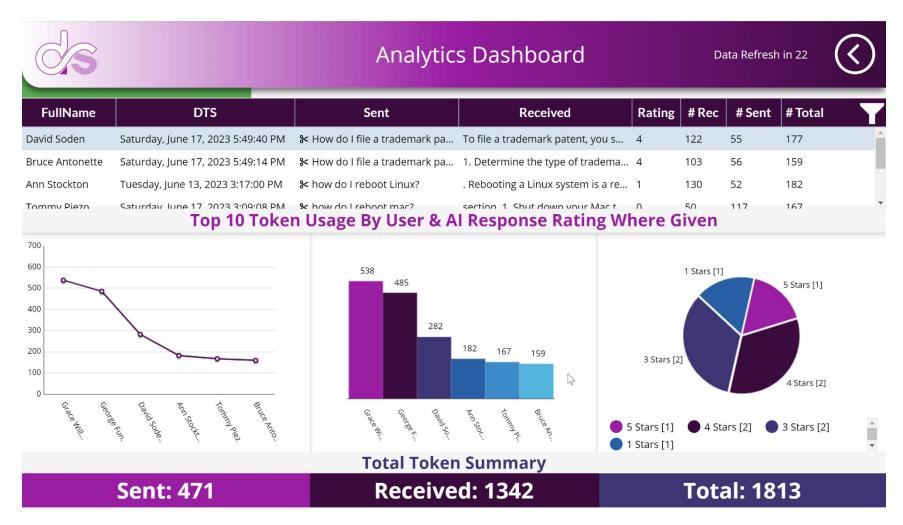

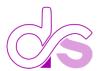

Here are the details of a spcific row from witin the Dashboard. You can copy the Prompt and the AI Response.

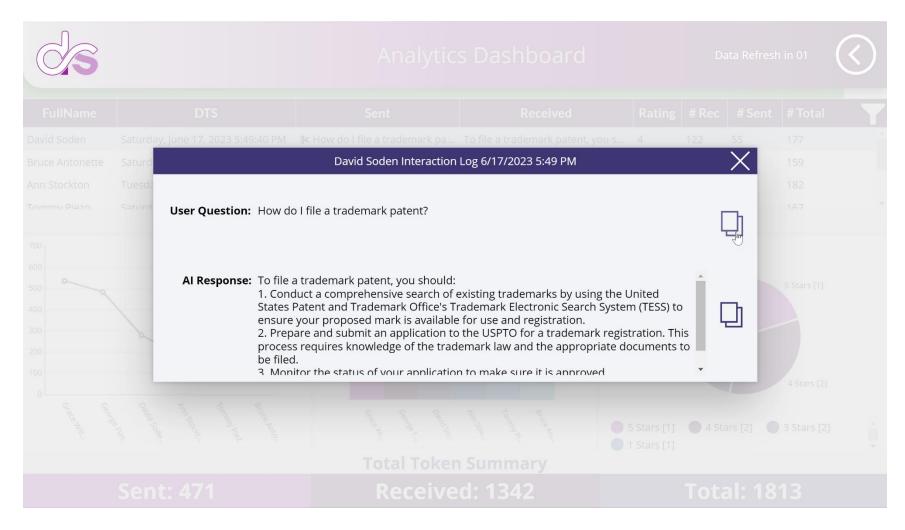

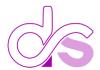

In this administrative screen admins can review the full feedback log in context to the Prompt and AI Response. Remember you also get an email notification for each time feedback is submitted.

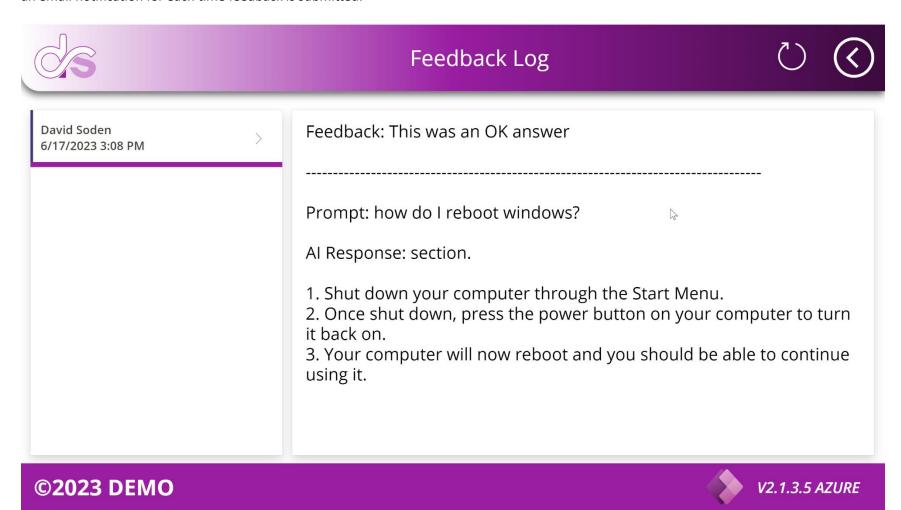

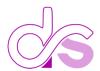

In this screen you can configure words you wish to moderate by flaging them as BLACK = Forbidden, or GREY allowed but flagged and another notification is sent to those whom are configured from inside the Cloud Flow.

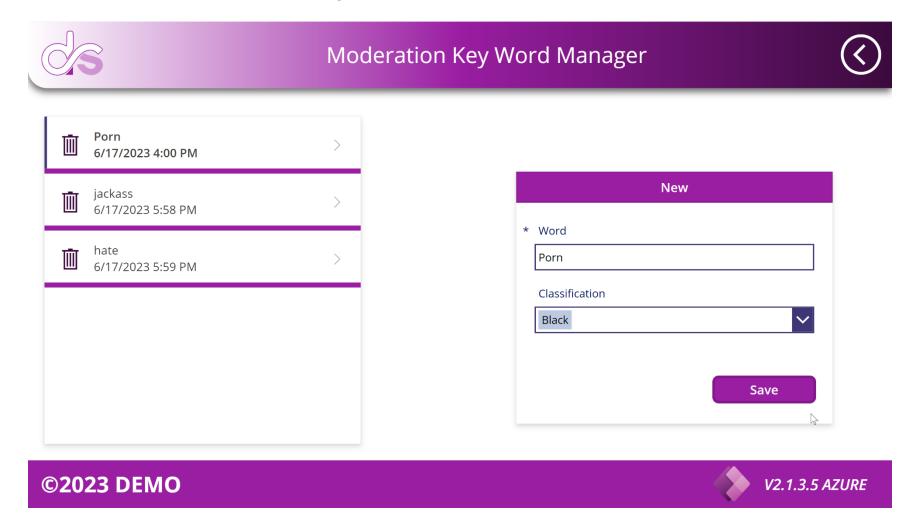